## alnılı **CISCO**

## **Spec Sheet**

# **Cisco UCS B200 M6 Blade Server**

**A printed version of this document is only a copy and not necessarily the latest version. Refer to the following link for the latest released version:**

**[https://www.cisco.com/c/en/us/products/servers-unified](https://www.cisco.com/c/en/us/products/servers-unified-computing/ucs-b-series-blade-servers/datasheet-listing.html)computing/ucs-b-series-blade-servers/datasheetlisting.html**

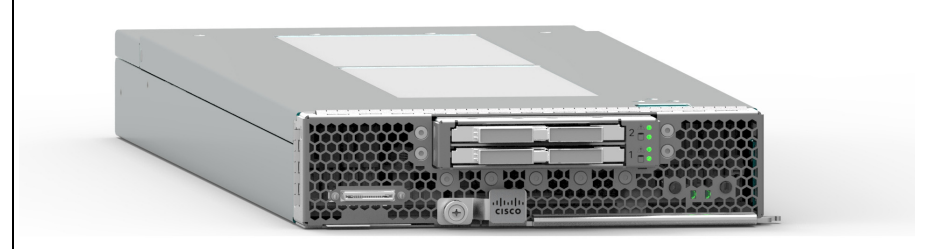

170 WEST TASMAN DR. SAN JOSE, CA, 95134 REV A.11 MAY 19, 2021 **WWW.CISCO.COM**

**CISCO SYSTEMS PUBLICATION HISTORY**

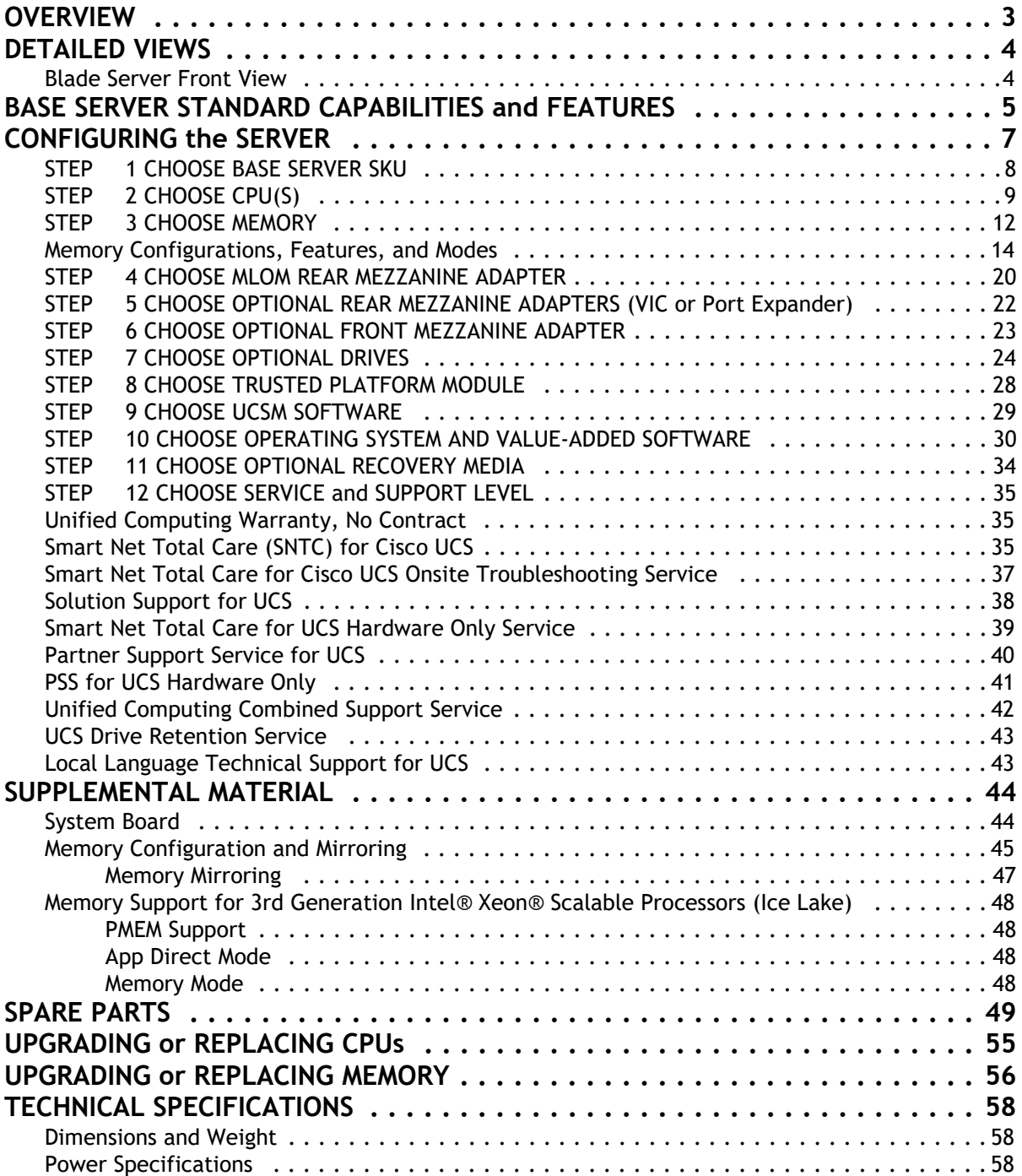

# <span id="page-2-0"></span>**OVERVIEW**

Delivering performance, versatility and density without compromise, the Cisco UCS B200 M6 Blade Server addresses the broadest set of workloads, from IT and web infrastructure through distributed database.

The enterprise-class Cisco UCS B200 M6 blade server extends the capabilities of Cisco's Unified Computing System portfolio in a half-width blade form factor. The Cisco UCS B200 M6 harnesses the power of the latest 3rd Gen Intel® Xeon® Scalable Processors (Ice Lake) with:

Up to 4 TB of RAM per CPU (using  $16 \times 256$  GB DRAMs) or up to 6 TB per CPU (using  $8 \times 256$  GB DRAMs and 8 x 512 GB Intel® Optane™ Persistent Memory Modules (PMEMs))

- Two solid-state drives (SSDs), or
- Two PCIE NVMe drives, or
- Mini storage carrier with M.2 SATA drives
- Up to 80 Gbps throughput connectivity.

The B200 M6 server is the follow-on server to the popular B200 M5 server and includes support for the following:

- 3rd Gen Intel® Xeon® Scalable Processors (Ice Lake).
- Up to 256 GB 3200-MHz DDR4 memory DIMMs<sup>1</sup>.

■ Up to 8 TB total memory (for 2 CPUs) is available if the memory slots are all populated with 32 x 256 GB DDR4 DIMMs or 12 GB total memory if the memory slots are populated with 16 x 256 GB DDR4 DIMMs and 16 x 512 GB PMEMs.

- Front mezzanine daughter card options
	- 12G RAID controller module with two 2.5-inch SAS/SATA SSD drives, or
	- Pass-through module with two 2.5-inch PCIe NVMe drives, or
	- Mini storage carrier with up to four M.2 SATA drives

#### **Figure 1 Cisco UCS B200 M6 Blade Server**

![](_page_2_Picture_18.jpeg)

**Notes**

<sup>1.</sup> Available in Q4 of CY 2021

# <span id="page-3-0"></span>**DETAILED VIEWS**

## <span id="page-3-1"></span>**Blade Server Front View**

*[Figure 2](#page-3-2)* is a detailed front view of the Cisco UCS B200 M6 Blade Server.

## <span id="page-3-2"></span>**Figure 2 Blade Server Front View**

![](_page_3_Picture_5.jpeg)

![](_page_3_Picture_156.jpeg)

**Notes:**

1. A KVM I/O cable plugs into the console connector, and can be ordered as a spare. The KVM I/O cable in included with every Cisco UCS 5100 Series blade server chassis accessory kit.

# <span id="page-4-0"></span>**BASE SERVER STANDARD CAPABILITIES and FEATURES**

*[Table 1](#page-4-1)* lists the capabilities and features of the base server. Details about how to configure the server for a listed feature or capability (for example, number of processors, disk drives, or amount of memory) are provided in *[CONFIGURING the SERVER on page 7](#page-6-0)*

<span id="page-4-1"></span>![](_page_4_Picture_114.jpeg)

![](_page_4_Picture_115.jpeg)

![](_page_5_Picture_171.jpeg)

## **Table 1 Capabilities and Features** *(continued)*

# <span id="page-6-0"></span>**CONFIGURING the SERVER**

Follow these steps to configure the Cisco UCS B200 M6 Blade Server:

- *[STEP 1 CHOOSE BASE SERVER SKU, page 8](#page-7-0)*
- *[STEP 2 CHOOSE CPU\(S\), page 9](#page-8-0)*
- *[STEP 3 CHOOSE MEMORY, page 12](#page-11-0)*
- *[STEP 4 CHOOSE MLOM REAR MEZZANINE ADAPTER, page 20](#page-19-0)*
- *[STEP 5 CHOOSE OPTIONAL REAR MEZZANINE ADAPTERS \(VIC or Port Expander\), page 22](#page-21-0)*
- *[STEP 6 CHOOSE OPTIONAL FRONT MEZZANINE ADAPTER, page 23](#page-22-0)*
- *[STEP 7 CHOOSE OPTIONAL DRIVES, page 24](#page-23-0)*
- *[STEP 8 CHOOSE TRUSTED PLATFORM MODULE, page 28](#page-27-0)*
- *[STEP 9 CHOOSE UCSM SOFTWARE, page 29](#page-28-0)*
- *[STEP 10 CHOOSE OPERATING SYSTEM AND VALUE-ADDED SOFTWARE, page 30](#page-29-0)*
- *[STEP 11 CHOOSE OPTIONAL RECOVERY MEDIA, page 34](#page-33-0)*

## <span id="page-7-0"></span>**STEP 1 CHOOSE BASE SERVER SKU**

Verify the product ID (PID) of the server as shown in *[Table 2](#page-7-1)*.

## <span id="page-7-1"></span>**Table 2 PID of the Base UCS B200 M6 Blade Server**

![](_page_7_Picture_113.jpeg)

#### **Notes:**

1. This product may not be purchased outside of the approved bundles (must be ordered under the MLB)

> A base Cisco UCS B200 M6 blade server ordered in *[Table 2](#page-7-1)* does not include any components or options. They must be selected during product ordering.

> Please follow the steps on the following pages to order components such as the following, which are required in a functional blade:

- CPUs
- Memory
- Cisco FlexStorage RAID controller with drive bays for SAS or SATA SSDs (or blank, for no local drive support)
- Cisco FlexStorage pass-through module with drive bays for PCIe NVMe drives)
- SSD, PCIe, or SATA M.2 drives
- Cisco adapters (such as the VIC 1440, VIC 1480, Port Expander)

## <span id="page-8-0"></span>**STEP 2 CHOOSE CPU(S)**

The standard CPU features are:

- 3rd Gen Intel® Xeon® Scalable Processors (Ice Lake)
- Intel<sup>®</sup> C621 series chipset
- Cache size of up to 60 MB
- Up to 40 cores

#### **Select CPUs**

The available CPUs are listed in *[Table 3](#page-8-1)*. See *[Table 4 on page 10](#page-9-0)* for CPU suffix notations.

## <span id="page-8-1"></span>**Table 3 Available CPUs**

![](_page_8_Picture_184.jpeg)

#### **Notes:**

1. UPI = Ultra Path Interconnect.

2. The maximum number of UCS-CPU-I8351N CPUs is one

3. The maximum number of UCS-CPU-I6314U CPUs is one

## <span id="page-9-0"></span>**Table 4 CPU Suffixes**

![](_page_9_Picture_183.jpeg)

## **Supported Configurations**

- **(1) DIMM only configurations:**
	- Select one or two identical CPUs listed in **[Table 3 on page 9](#page-8-1)**
- **(2) DIMM/PMEM Mixed Configurations:**
	- You must select two identical CPUs listed in **[Table 3 on page 9](#page-8-1)**
- **(3) Configurations with NVMe PCIe drives:**
	- You must select two identical CPUs listed in **[Table 3 on page 9](#page-8-1)**
- **(4) One-CPU Configuration**
	- Choose one CPU from any one of the rows of *[Table 3 Available CPUs, page 9](#page-8-1)*

## **(5) Two-CPU Configuration**

— Choose two identical CPUs from any one of the rows of *[Table 3 Available CPUs, page 9](#page-8-1)*

![](_page_10_Picture_3.jpeg)

#### **Caveats**

- The selection of 1 or 2 CPUs depends on the desired server functionality. See the following sections:
	- *[STEP 3 CHOOSE MEMORY, page 12](#page-11-0)*
	- *[STEP 7 CHOOSE OPTIONAL DRIVES, page 24](#page-23-0)*

![](_page_10_Picture_8.jpeg)

**CAUTION: In** *[Table 5](#page-10-0)***, systems configured with the processors shown must adhere to the ambient inlet temperature thresholds specified. If not, a fan fault or executing workloads with extensive use of heavy instructions sets such as Intel® Advanced Vector Extensions 512 (Intel® AVX-512) may assert thermal and/or performance faults with an associated event recorded in the System Event Log (SEL).** *[Table 5](#page-10-0)* **describes the configuration restrictions to ensure proper cooling and avoid excessive processor throttling, which may impact system performance.**

#### <span id="page-10-0"></span>**Table 5 Ambient Temperature and Configuration Restrictions**

![](_page_10_Picture_138.jpeg)

## <span id="page-11-0"></span>**STEP 3 CHOOSE MEMORY**

The available memory for the B200 M6 is as follows:

- Clock speed: 3200 MHz
- Ranks per DIMM: 1, 2, 4, or 8
- Operational voltage: 1.2 V
- Registered ECC DDR4 DIMMS (RDIMMs), Load-reduced DIMMs (LRDIMMs), or Intel® Optane<sup>TM</sup> Persistent Memory Modules (PMEMs).

Memory is organized with eight memory channels per CPU, with up to two DIMMs per channel, as shown in *[Figure 3](#page-11-1)*.

<span id="page-11-1"></span>**Figure 3 B200 M6 Memory Organization**

![](_page_11_Figure_9.jpeg)

32 DIMMS total (16 per CPU)

8 TB maximum memory (with 256 GB DIMMs) Note: 256 GB DIMMs available in Q4 of 2021

#### **Choose DIMMs and Memory Mirroring**

Select the memory configuration and whether or not you want the memory mirroring option. The supported memory DIMMs, PMEMs, PMEM Memory Modes, and the mirroring option are listed in *[Table 6](#page-12-0)*. The 128 GB LRDIMM is non-3DS and the 256 GB LRDIMM is 3DS

<span id="page-12-0"></span>![](_page_12_Picture_134.jpeg)

![](_page_12_Picture_135.jpeg)

**Notes:**

1. Available in Q4 of CY 2021

2. Any empty DIM M slot must be populated with a DIMM blank to maintain proper cooling airflow.

3. For Memory Configuration and Mirroring, please refer to *[Memory Configuration and Mirroring on page](#page-44-0)  [45](#page-44-0)* and *[Memory Support for 3rd Generation Intel® Xeon® Scalable Processors \(Ice Lake\) on](#page-47-0)  [page 48](#page-47-0)*.

## <span id="page-13-0"></span>**Memory Configurations, Features, and Modes**

System speed is dependent on the CPU DIMM speed support. Refer to *[Available CPUs on page 9](#page-8-1)* for DIMM speeds.

- The server supports the following memory reliability, availability, and serviceability (RAS) BIOS options (only one option can be chosen):
	- Adaptive Double Device Data Correction (ADDDC) (default)
	- Maximum performance
	- Full mirroring
	- Partial mirroring
- For best performance, observe the following:
	- When one DIMM is used, it must be populated in DIMM slot 1 (farthest away from the CPU) of a given channel.
	- When single- or dual-rank DIMMs are populated in two DIMMs per channel (2DPC) configurations, always populate the higher number rank DIMM first (starting from the farthest slot). For a 2DPC example, first populate with dual-rank DIMMs in DIMM slot 1. Then populate single-rank DIMMs in DIMM 2 slot.
- DIMMs for CPU 1 and CPU 2 (when populated) must always be configured identically.
- Cisco memory from previous generation servers (DDR3 and DDR4) is not compatible with the UCS B200 M6 Blade.
- Memory can be configured in any number of DIMMs as pairs, although for optimal performance, refer to the [C220/C240/B200 M6 Memory Guide](https://www.cisco.com/c/dam/en/us/products/collateral/servers-unified-computing/ucs-c-series-rack-servers/c220-c240-b200-m6-memory-guide.pdf).
- For additional information, refer to *[Memory Configuration and Mirroring on page 45](#page-44-0)*.
- For detailed Intel® Optane™ Persistent Memory (PMEM) configurations, refer to the [Cisco](https://www.cisco.com/c/en/us/td/docs/unified_computing/ucs/hw/blade-servers/B200M6.html)  [UCS B200 M6 Server Installation Guide.](https://www.cisco.com/c/en/us/td/docs/unified_computing/ucs/hw/blade-servers/B200M6.html)

#### **Approved Configurations**

![](_page_14_Picture_2.jpeg)

**NOTE:** Memory mirroring is allowed only with DIMMs; no memory mirroring can be configured is PMEMs are installed.

## **(1) 1-CPU configuration without memory mirroring:**

- Select from 1 to 16 DIMMs.
	- $-$  1, 2, 4, 6, 8, 12, or 16 DIMMs allowed
	- 3, 5, 7, 9, 10, 11, 13, 14, 15 DIMMs not allowed
	- DIMMs for both CPUs must be configured identically.

The DIMMs will be placed by the factory as shown in the following table.

![](_page_14_Picture_148.jpeg)

#### **(2) 1-CPU configuration with memory mirroring:**

■ Select 2, 4, 8, 12, or 16 DIMMs per CPU (DIMMs for all CPUs must be configured identically). In addition, the memory mirroring option (N01-MMIRROR) as shown in *[Table 6 on page 13](#page-12-0)* must be selected.

The DIMMs will be placed by the factory as shown in the following table.

![](_page_14_Picture_149.jpeg)

■ Select the memory mirroring option (N01-MMIRROR) as shown in *[Table 6 on page 13](#page-12-0)*.

- **(3) 2-CPU configuration without memory mirroring:**
	- Select from 1 to 16 DIMMs per CPU.
		- 1, 2, 4, 6, 8, 12, or 16 DIMMs allowed
		- 3, 5, 7, 9, 10, 11, 13, 14, 15 DIMMs not allowed
		- DIMMs for both CPUs must be configured identically.

The DIMMs will be placed by the factory as shown in the following tables.

![](_page_15_Picture_180.jpeg)

## **(4) 2-CPU configuration with memory mirroring:**

■ Select 2, 4, 8, 12, or 16 DIMMs per CPU (DIMMs for all CPUs must be configured identically). In addition, the memory mirroring option (N01-MMIRROR) as shown in *[Table 6 on page 13](#page-12-0)* must be selected.

The DIMMs will be placed by the factory as shown in the following tables.

![](_page_15_Picture_181.jpeg)

■ Select the memory mirroring option (N01-MMIRROR) as shown in *[Table 6 on page 13](#page-12-0)*.

![](_page_16_Picture_2.jpeg)

**NOTE:** System performance is optimized when the DIMM type and quantity are equal for both CPUs, and when all channels are filled equally across the CPUs in the server.

**Table 7 3200-MHz DIMM Memory Speeds with Different Intel® Xeon® Ice Lake® Processors**

| <b>DIMM</b> and CPU<br><b>Frequencies</b><br>(MHz) | <b>DPC</b> | <b>LRDIMM</b><br>$(8Rx4)$ -<br>256 GB<br>(MHz) | <b>LRDIMM</b><br>(4Rx4)-<br>128 GB<br>(MHz) | <b>LRDIMM</b><br>$(4Rx4) -$<br>64 GB<br>(MHz) | <b>RDIMM</b><br>$(2Rx4)$ -<br>64 GB (MHz) | <b>RDIMM</b><br>(2Rx4) -<br>32 GB (MHz) | <b>RDIMM</b><br>$(1Rx4) -$<br>16 GB (MHz) |
|----------------------------------------------------|------------|------------------------------------------------|---------------------------------------------|-----------------------------------------------|-------------------------------------------|-----------------------------------------|-------------------------------------------|
|                                                    |            | 1.2V                                           | 1.2V                                        | 1.2V                                          | 1.2V                                      | 1.2V                                    | 1.2V                                      |
| $DIMM = 3200$<br>$CPU = 3200$                      | 1DPC       | 3200                                           | 3200                                        | 3200                                          | 3200                                      | 3200                                    | 3200                                      |
|                                                    | 2DPC       | 3200                                           | 3200                                        | 3200                                          | 3200                                      | 3200                                    | 3200                                      |
| $DIMM = 3200$<br>$CPU = 2933$                      | 1DPC       | 2933                                           | 2933                                        | 2933                                          | 2933                                      | 2933                                    | 2933                                      |
|                                                    | 2DPC       | 2933                                           | 2933                                        | 2933                                          | 2933                                      | 2933                                    | 2933                                      |
| $DIMM = 3200$<br>$CPU = 2666$                      | 1DPC       | 2666                                           | 2666                                        | 2666                                          | 2666                                      | 2666                                    | 2666                                      |
|                                                    | 2DPC       | 2666                                           | 2666                                        | 2666                                          | 2666                                      | 2666                                    | 2666                                      |

#### **DIMM Rules**

- Allowed DIMM count for 1 CPU:
	- Minimum DIMM count = 1; Maximum DIMM count = 16
	- 1, 2, 4, 6, 8, 12, or 16 DIMMs allowed
	- 3, 5, 7. 9, 10, 11, 13, 14, or 15 DIMMs not allowed.
- Allowed DIMM count for 2 CPUs
	- $\blacksquare$  Minimum DIMM count = 2; Maximum DIMM count = 32
	- 2, 4, 8, 12, 16, 24, or 32 DIMMs allowed
	- 6, 10, 14, 18, 20, 22, 26, 28, or 30 DIMMs not allowed.
- DIMM Mixing:
	- LRDIMMs cannot be mixed with RDIMMs.
	- Single-rank DIMMs can be mixed with dual-rank DIMMs in the same channel
	- RDIMMs can be mixed with RDIMMs, and LRDIMMs can be mixed with LRDIMMs, but mixing of non-3DS and 3DS RDIMMs is not allowed in the same channel, across different channels, or across different sockets.

![](_page_17_Picture_1.jpeg)

**NOTE:** The 128 GB LRDIMM is non-3DS and the 256GB LRDIMM is 3DS, so these two LRDIMMs cannot be mixed.

■ Allowed mixing has be in pairs of similar quantities (for example, 8x32GB and 8x64GB, 8x16GB and 8x64GB, 8x32GB and 8x64GB, or 8x16GB and 8x32GB). Mixing of 10x32GB and 6x64GB, for example, is not allowed.

![](_page_17_Picture_4.jpeg)

**NOTE:** DIMM mixing is not allowed when PMEMs are installed; if PMEMs are installed, all DIMMs must be the same type and size.

See *[Table 8](#page-18-0)* for PMEM memory modes. See *[Table 8](#page-18-0)* for allowed DIMM/PMEM mixed configurations.

| Intel <sup>®</sup> Optane™ Persistent Memory Modes |                                                                                                    |  |  |  |  |
|----------------------------------------------------|----------------------------------------------------------------------------------------------------|--|--|--|--|
| App Direct Mode                                    | PMEM operates as a solid-state disk storage device. Data is saved and is<br>non-volatile. Both DCPMM and DIMM capacities count towards the CPU<br>capacity limit.                                  |  |  |  |  |
| Memory Mode                                        | PMEM operates as a 100% memory module. Data is volatile and DRAM acts<br>as a cache for PMEMs. Only the PMEM capacity counts towards the CPU<br>capacity limit). This is the factory default mode. |  |  |  |  |

<span id="page-18-0"></span>**Table 8 Intel® OptaneTM Persistent Memory Modes**

## **Table 9 3rd Gen Intel® Xeon® Scalable Processors (Ice Lake) Allowable Mixed DIMM/PMEM1 Physical Configuration (per socket)**

![](_page_18_Picture_335.jpeg)

**Notes:**

1. All systems must be fully populated with two CPUs when using PMEMs at this time.

- 2. AD, MM
- 3. AD
- 4. AD, MM
- 5. AD, MM

For detailed Intel PMEM configurations, refer to the Cisco UCS B200 M6 Server Installation and Service Guide.

**[Cisco UCS B200 M6 Server Installation and Service Guide](https://www.cisco.com/content/en/us/td/docs/unified_computing/ucs/hw/blade-servers/B200M6.html)**

For detailed DIMM/PMEM informations, refer the UCS C220/C240/B200 M6 Memory Guide.

**[Cisco UCS C220/C240/B200 M6 Memory Guide](https://www.cisco.com/c/dam/en/us/products/collateral/servers-unified-computing/ucs-c-series-rack-servers/c220-c240-b200-m6-memory-guide.pdf)**

## <span id="page-19-0"></span>**STEP 4 CHOOSE MLOM REAR MEZZANINE ADAPTER**

The UCS B200 M6 must be ordered with a Cisco VIC mLOM Adapter. The adapter can operate in a single-CPU or dual-CPU configuration. *[Table 11](#page-19-1)* shows available mLOM adapter choices.

#### **Table 10 mLOM Adapters**

![](_page_19_Picture_168.jpeg)

## <span id="page-19-1"></span>**Table 11 Aggregate Bandwidth with mLOM Only configuration**

![](_page_19_Picture_169.jpeg)

Cisco developed the 1400 Series Virtual Interface Card (VIC) to provide flexibility to create multiple NIC and HBA devices.The VIC features are listed here:

- Includes enhancements, including network overlay offload support.
- Provides two Converged Network Adapter (CNA) ports, supporting both Ethernet and FCoE
- Delivers up to 80 Gbps total I/O throughput to the server
- Supports 2x40 (native) Gbps Unified I/O ports
- Supports up to 256 fully functional unique and independent PCIe adapters and interfaces
- Provides virtual machine visibility from the physical network and a consistent network operations model for physical and virtual servers
- Supports customer requirements for a wide range of operating systems and hypervisors

The mLOM VIC on the UCS B200 M6 enables connectivity to the Fabric Interconnect either through the Fabric Extenders (FEX) or directly using the UCS 6324 Fabric Interconnect (UCS Mini) on the UCS 5108 Blade Chassis.

The supported Fabric Extenders for the B200 M6 blades are

- Cisco UCS 2200 series Fabric Extenders
- Cisco UCS 2304 (v1) Fabric Extender
- Cisco UCS 2304 (v2) Fabric Extender
- Cisco UCS 2408 Fabric Extenders

The supported Fabric Interconnects for the B200 M6 blades are

- Cisco UCS 6300 series Fabric Interconnects
- Cisco UCS 6400 series Fabric Interconnects

## <span id="page-21-0"></span>**STEP 5 CHOOSE OPTIONAL REAR MEZZANINE ADAPTERS (VIC or Port Expander)**

The UCS B200 M6 has one rear mezzanine adapter connector. The UCS B200 M6 can be ordered with or without a rear mezzanine adapter. Refer to *[Table 12 Available Rear Mezzanine](#page-21-1)  [Adapters](#page-21-1)* for supported adapters.

#### <span id="page-21-1"></span>**Table 12 Available Rear Mezzanine Adapters**

![](_page_21_Picture_227.jpeg)

## **Supported Configurations**

— Requires an mLOM (VIC 1440)

See *[Table 13](#page-21-2)* for aggregate bandwidths with various rear mezzanine cards installed.

<span id="page-21-2"></span>![](_page_21_Picture_228.jpeg)

![](_page_21_Picture_229.jpeg)

**Notes:**

1. Uses a dual native 40G interface. The maximum single-flow is 25 Gbps with an aggregate of 40 Gbps. To avoid IOM/Fabric Extender transient drops due to a speed mismatch of 40 Gbps towards the server and 25 Gbps towards the fabric interconnect (FI), vNIC rate-limiting to 25 Gbps is recommended

2. Uses a dual native 40G interface

3. If operating in 4 x 10 mode, bandwidth drops down to 40 Gbps (two 2 x 10 G port-channeled)

4. Four 2x10 Gbps port-channels

## <span id="page-22-0"></span>**STEP 6 CHOOSE OPTIONAL FRONT MEZZANINE ADAPTER**

The UCS B200 M6 has one front mezzanine connector that can accommodate one of the following mezzanine cards:

- Cisco FlexStorage 12G RAID controller with 2 drive bays, or
- Cisco FlexStorage Pass-through module with 2 drive bays, or
- Cisco FlexStorage Mini Storage carrier for SATA M.2 RAID storage

The UCS B200 M6 can be ordered with or without the front mezzanine adapter. Refer to *[Table](#page-22-1)  [14 Available Front Mezzanine Adapters](#page-22-1)*.

#### <span id="page-22-1"></span>**Table 14 Available Front Mezzanine Adapters**

![](_page_22_Picture_119.jpeg)

**Notes:**

1. The B200 M6 can accommodate one UCSB-MSTOR-M6 mini-storage carrier. The carrier can hold up to two UCS-M2-HWRAID boot-optimized RAID controllers (see *[Cisco 6GB/s SATA Boot-Optimized M.2 RAID Controller](#page-26-0)  [on page 27](#page-26-0)*). Up to two UCS-M2-240GB or UCS-M2-960GB SATA M.2 drive cards plug into each UCS-M2-HWRAID, so you can have a maximum of four SATA M.2 cards. The SATA M.2 cards plugged into the same UCS-M2-HWRAID RAID controller must be the same capacity.

## <span id="page-23-0"></span>**STEP 7 CHOOSE OPTIONAL DRIVES**

The UCS B200 M6 can be ordered with or without drives. The drive options are:

- One or two 2.5-inch (7 mm) small form factor SSDs or PCIe NVMe drives
	- Hot-pluggable
	- Sled-mounted
- Up to two SATA M.2 storage modules can be selected to be plugged into each UCS-M2-HWRAID module, which is then plugged into the UCSB-MSTOR-M6 mini storage carrier. Two SATA M.2 storage modules in the same UCS-M2-HWRAID module must be the same capacity.

![](_page_23_Picture_7.jpeg)

**NOTE:** It is recommended that M.2 SATA SSDs be used as boot-only devices.

Select one or two drives from the list of supported drives available in *[Table 15](#page-23-1)*.

<span id="page-23-1"></span>![](_page_23_Picture_176.jpeg)

![](_page_23_Picture_177.jpeg)

## **Table 15 Available Drive Options** *(continued)*

![](_page_24_Picture_237.jpeg)

![](_page_25_Picture_136.jpeg)

![](_page_25_Picture_137.jpeg)

#### **Notes:**

- 1. SSD drives require the UCSB-MRAID-M6 front mezzanine adapter
- 2. For SSD drives to be in a RAID group, two identical SSDs must be used in the group.
- 3. If SSDs are in JBOD Mode, the drives do not need to be identical.
- 4. NVMe drives require the UCSB-LSTOR-PT front mezzanine adapter

![](_page_25_Picture_8.jpeg)

**NOTE:** Cisco uses solid state drives (SSDs) from a number of vendors. All solid state drives (SSDs) are subject to physical write limits and have varying maximum usage limitation specifications set by the manufacturer. Cisco will not replace any solid state drives (SSDs) that have exceeded any maximum usage specifications set by Cisco or the manufacturer, as determined solely by Cisco.

#### <span id="page-26-0"></span>**Cisco 6GB/s SATA Boot-Optimized M.2 RAID Controller**

If you order M.2 SATA drives, you must select the boot-optimized RAID controller (UCS-M2-HWRAID) for hardware RAID across each two SATA M.2 drives. You must also select one UCSB-MSTOR-M6 mini storage carrier. The RAID controller plugs into the UCSB-MSTOR-M6 mini-storage carrier and up to two SATA M.2 drives plug into the UCS-M2-HWRAID RAID controller.

**Note:** The Boot-Optimized RAID controller supports VMWare, Windows and Linux Operating Systems.

![](_page_26_Picture_98.jpeg)

![](_page_26_Picture_99.jpeg)

## **NOTE:**

- The UCS-M2-HWRAID controller supports RAID 1 and JBOD mode and is available only with 240 GB and 960 GB M.2 SATA SSDs.
- (CIMC/UCSM) is supported for configuring of volumes and monitoring of the controller and installed SATA M.2 drives
- The minimum version of Cisco IMC and Cisco UCS Manager that support the controller is 4.0(4) and later. The name of the controller in the software is MSTOR-RAID
- The SATA M.2 drives can boot in UEFI mode only. Legacy boot mode is not supported
- Hot-plug replacement is not supported. The server must be powered off.

## <span id="page-27-0"></span>**STEP 8 CHOOSE TRUSTED PLATFORM MODULE**

Trusted Platform Module (TPM) is a computer chip or microcontroller that can securely store artifacts used to authenticate the platform or server. These artifacts can include passwords, certificates, or encryption keys. A TPM can also be used to store platform measurements that help ensure that the platform remains trustworthy. Authentication (ensuring that the platform can prove that it is what it claims to be) and attestation (a process helping to prove that a platform is trustworthy and has not been breached) are necessary steps to ensure safer computing in all environments.

## **Table 17 Available TPM Option**

![](_page_27_Picture_104.jpeg)

**Notes:**

1. Please note that Microsoft certification requires a TPM 2.0 for bare-metal or guest VM deployments. Opt-out of the TPM 2.0 voids the Microsoft certification

![](_page_27_Picture_7.jpeg)

## **NOTE:**

- The TPM module used in this system conforms to TPM v2.0 as defined by the Trusted Computing Group (TCG).
- TPM installation is supported after-factory. However, a TPM installs with a [one-way screw and cannot be replaced, upgraded, or moved to another server. If](https://www.cisco.com/c/en/us/td/docs/unified_computing/ucs/hw/blade-servers/B200M6.html)  a server with a TPM is returned, the replacement server must be ordered with a new TPM. If there is no existing TPM in the server, you can install TPM 2.0. Refer [to the following document for Installation location and instructions: C](https://www.cisco.com/c/en/us/td/docs/unified_computing/ucs/hw/blade-servers/B200M6.html)isco UCS B200 M6 Server Installation Guide.

## <span id="page-28-0"></span>**STEP 9 CHOOSE UCSM SOFTWARE**

A UCSM software version needs to be selected for the standalone UCS B200 M6 Blade PID (UCSB-B200-M6-UPG).

## **NOTE:**

- This is a new mandatory option for standalone blades starting with the UCS B200 M6.
- When the UCS B200 M6 is configured inside of a chassis in the CCW ordering tool, the UCSM software version is selected at the chassis level. The software option will not be available under the UCS B200 M6 in that case.
- The recommended UCS releases for the UCS B200 M6 is UCSM UCSM 4.2(1). This release supports higher wattage CPUs. FI 6454 and/or VIC 1400 require release UCSM 4.0(1) or greater.

Choose one software PID from *[Table 18](#page-28-1)*.

#### <span id="page-28-1"></span>**Table 18 Available UCSM Software**

![](_page_28_Picture_77.jpeg)

## <span id="page-29-0"></span>**STEP 10 CHOOSE OPERATING SYSTEM AND VALUE-ADDED SOFTWARE**

![](_page_29_Picture_2.jpeg)

**NOTE:** See this link for operating system guidance: <https://ucshcltool.cloudapps.cisco.com/public/>

For more details on supported operating systems and software for this server, see the Hardware and Software Compatibility List (HCL

#### **Select**

- OEM Software ([Table 19](#page-29-1))
- Operating System ([Table 20](#page-29-2))

## <span id="page-29-1"></span>**Table 19 OEM Software**

![](_page_29_Picture_118.jpeg)

#### <span id="page-29-2"></span>**Table 20 Operating System**

![](_page_29_Picture_119.jpeg)

## **Table 20 Operating System** *(continued)*

![](_page_30_Picture_110.jpeg)

## **Table 20 Operating System** *(continued)*

![](_page_31_Picture_108.jpeg)

![](_page_32_Picture_37.jpeg)

## **Table 20 Operating System** *(continued)*

## <span id="page-33-0"></span>**STEP 11 CHOOSE OPTIONAL RECOVERY MEDIA**

Select the optional recovery media listed in *[Table 21](#page-33-1)*

## <span id="page-33-1"></span>**Table 21 OS Media**

![](_page_33_Picture_37.jpeg)

## <span id="page-34-0"></span>**STEP 12 CHOOSE SERVICE and SUPPORT LEVEL**

A variety of service options are available, as described in this section.

## <span id="page-34-1"></span>**Unified Computing Warranty, No Contract**

If you have noncritical implementations and choose to have no service contract, the following coverage is supplied:

- Three-year parts coverage.
- Next business day (NBD) parts replacement eight hours a day, five days a week.
- 90-day software warranty on media.
- Ongoing downloads of BIOS, drivers, and firmware updates.
- UCSM updates for systems with Unified Computing System Manager. These updates include minor enhancements and bug fixes that are designed to maintain the compliance of UCSM with published specifications, release notes, and industry standards.

## <span id="page-34-2"></span>**Smart Net Total Care (SNTC) for Cisco UCS**

For support of the entire Unified Computing System, Cisco offers the Cisco Smart Net Total Care (SNTC) for UCS Service. This service provides expert software and hardware support to help sustain performance and high availability of the unified computing environment. Access to Cisco Technical Assistance Center (TAC) is provided around the clock, from anywhere in the world.

For systems that include Unified Computing System Manager (UCSM), the support service includes downloads of UCSM upgrades. The Cisco Smart Net Total Care for UCS Service includes flexible hardware replacement options, including replacement in as little as two hours. There is also access to Cisco's extensive online technical resources to help maintain optimal efficiency and uptime of the unified computing environment. For more information please refer to the following URL:

http://www.cisco.com/c/en/us/services/technical/smart-net-total-care.html?stickynav=1

You can choose a desired service listed in *[Table 22](#page-34-3)*.

![](_page_34_Picture_168.jpeg)

## <span id="page-34-3"></span>**Table 22 Cisco SNTC for UCS Service (PID UCSB-B200-M6)**

![](_page_35_Picture_187.jpeg)

## **Table 22 Cisco SNTC for UCS Service (PID UCSB-B200-M6)** *(continued)*

## <span id="page-36-0"></span>**Smart Net Total Care for Cisco UCS Onsite Troubleshooting Service**

An enhanced offer over traditional Smart Net Total Care which provides onsite troubleshooting expertise to aid in the diagnostics and isolation of hardware issue within our customers' Cisco Unified Computing System (UCS) environment. It is delivered by a Cisco Certified field engineer (FE) in collaboration with remote TAC engineer and Virtual Internetworking Support Engineer (VISE). You can choose a desired service listed in *[Table 23](#page-36-1)*.

<span id="page-36-1"></span>![](_page_36_Picture_108.jpeg)

![](_page_36_Picture_109.jpeg)

## <span id="page-37-0"></span>**Solution Support for UCS**

Solution Support includes both Cisco product support and solution-level support, resolving complex issues in multivendor environments, on average, 43% more quickly than product support alone. Solution Support is a critical element in data center administration, to help rapidly resolve any issue encountered, while maintaining performance, reliability, and return on investment.

This service centralizes support across your multivendor Cisco environment for both our products and solution partner products you've deployed in your ecosystem. Whether there is an issue with a Cisco or solution partner product, just call us. Our experts are the primary point of contact and own the case from first call to resolution. For more information please refer to the following URL:

<http://www.cisco.com/c/en/us/services/technical/solution-support.html?stickynav=1>

You can choose a desired service listed in *[Table 24](#page-37-1)*..

<span id="page-37-1"></span>**Table 24 Solution Support for UCS Service (PID UCSB-B200-M6)**

# **Service SKU Service Level GSP On Site? Description**

![](_page_37_Picture_190.jpeg)

## <span id="page-38-0"></span>**Smart Net Total Care for UCS Hardware Only Service**

For faster parts replacement than is provided with the standard Cisco Unified Computing System warranty, Cisco offers the Cisco Smart Net Total Care for UCS Hardware Only Service. You can choose from two levels of advanced onsite parts replacement coverage in as little as four hours. Smart Net Total Care for UCS Hardware Only Service provides remote access any time to Cisco support professionals who can determine if a return materials authorization (RMA) is required. You can choose a desired service listed in *[Table 25](#page-38-1)*.

![](_page_38_Picture_141.jpeg)

## <span id="page-38-1"></span>**Table 25 SNTC for UCS Hardware Only Service (PID UCSB-B200-M6)**

.

## <span id="page-39-0"></span>**Partner Support Service for UCS**

Cisco Partner Support Service (PSS) is a Cisco Collaborative Services service offering that is designed for partners to deliver their own branded support and managed services to enterprise customers. Cisco PSS provides partners with access to Cisco's support infrastructure and assets to help them:

- Expand their service portfolios to support the most complex network environments
- Lower delivery costs
- Deliver services that increase customer loyalty

PSS options enable eligible Cisco partners to develop and consistently deliver high-value technical support that capitalizes on Cisco intellectual assets. This helps partners to realize higher margins and expand their practice. PSS is available to all Cisco PSS partners.The two Partner Unified Computing Support Options include:

- Partner Support Service for UCS
- Partner Support Service for UCS Hardware Only

PSS for UCS provides hardware and software support, including triage support for third party software, backed by Cisco technical resources and level three support. You can choose a desired service listed in *[Table 26](#page-39-1)*.

![](_page_39_Picture_207.jpeg)

## <span id="page-39-1"></span>**Table 26 PSS for UCS (PID UCSB-B200-M6)**

## <span id="page-40-0"></span>**PSS for UCS Hardware Only**

PSS for UCS Hardware Only provides customers with replacement parts in as little as two hours and provides remote access any time to Partner Support professionals who can determine if a return materials authorization (RMA) is required. You can choose a desired service listed in *[Table 27](#page-40-1)*.

<span id="page-40-1"></span>![](_page_40_Picture_121.jpeg)

![](_page_40_Picture_122.jpeg)

## <span id="page-41-0"></span>**Unified Computing Combined Support Service**

Combined Services makes it easier to purchase and manage required services under one contract. SNTC services for UCS help increase the availability of your vital data center infrastructure and realize the most value from your unified computing investment. The more benefits you realize from the Cisco Unified Computing System (Cisco UCS), the more important the technology becomes to your business. These services allow you to:

- Optimize the uptime, performance, and efficiency of your UCS
- Protect your vital business applications by rapidly identifying and addressing issues
- Strengthen in-house expertise through knowledge transfer and mentoring
- Improve operational efficiency by allowing UCS experts to augment your internal staff resources
- Enhance business agility by diagnosing potential issues before they affect your operations

You can choose a desired service listed in *[Table 28](#page-41-1)*

![](_page_41_Picture_185.jpeg)

## <span id="page-41-1"></span>**Table 28 Combined Support Service for UCS (PID UCSB-B200-M6)**

.

## <span id="page-42-0"></span>**UCS Drive Retention Service**

With the Cisco Unified Computing Drive Retention Service, you can obtain a new disk drive in exchange for a faulty drive without returning the faulty drive.

Sophisticated data recovery techniques have made classified, proprietary, and confidential information vulnerable, even on malfunctioning disk drives. The Drive Retention service enables you to retain your drives and ensures that the sensitive data on those drives is not compromised, which reduces the risk of any potential liabilities. This service also enables you to comply with regulatory, local, and federal requirements.

If your company has a need to control confidential, classified, sensitive, or proprietary data, you might want to consider one of the Drive Retention Services listed in the above tables (where available).

![](_page_42_Picture_5.jpeg)

**NOTE:** Cisco does not offer a certified drive destruction service as part of this service.

## <span id="page-42-1"></span>**Local Language Technical Support for UCS**

Where available, and subject to an additional fee, local language support for calls on all assigned severity levels may be available for specific product(s) – see tables above.

For a complete listing of available services for Cisco Unified Computing System, see the following URL:

**[http://www.cisco.com/en/US/products/ps10312/serv\\_group\\_home.html](http://www.cisco.com/en/US/products/ps10312/serv_group_home.html)**

# <span id="page-43-0"></span>**SUPPLEMENTAL MATERIAL**

## <span id="page-43-1"></span>**System Board**

A top view of the UCS B200 M6 system board is shown in *[Figure 4](#page-43-2)*.

## <span id="page-43-2"></span>**Figure 4 UCS B200 M6 System Board**

![](_page_43_Picture_5.jpeg)

![](_page_43_Picture_231.jpeg)

![](_page_43_Picture_7.jpeg)

**CAUTION: The DIMMs installed in sockets with yellow latches are oriented 180 degrees with respect to the DIMMs in the sockets with white latches. Make sure to align the notch keys in DIMMs with the keys in the sockets before inserting to avoid damage to DIMM.**

## <span id="page-44-0"></span>**Memory Configuration and Mirroring**

When the Memory Mirroring PID (N01-MMIRROR) is selected in *[Table 6 Available DDR4 DIMMs](#page-12-0)  [and PMEMs, page 13](#page-12-0)*, the DIMMS will be placed as shown in *[Table 30 on page 47](#page-46-1)* by the factory

Each CPU has eight DIMM channels:

- CPU1 (P1) has channels A, B, C, D, E, F, G, and H
- CPU2 (P2) has channels A, B, C, D, E, F, G, and H

Each DIMM channel has two slots: slot 1 and slot 2. The blue-colored DIMM slots are for slot 1 and the black slots for slot 2.

As an example, DIMM slots A1, B1, C1, D1, E1, F1, G1, and H1 belong to slot 1, while A2, B2, C2, D2, E2, F2, G2, and H2 belong to slot 2.

*[Figure 4 on page 44](#page-43-2)* shows how slots and channels are physically laid out on the motherboard. The DIMM slots for channels A, B, C, D, E, F, G, and H are associated with CPU 1 (P1), while the DIMM slots for channels A, B, C, D, E, F, G, and H are associated with CPU 2 (P2). The slot 1 (blue) DIMM slots are always located farther away from a CPU than the corresponding slot 2 (black) slots.

For all allowable DIMM populations, please refer to the "Memory Population Guidelines" section of the B200 M6 Service and Installation Guide.

**[https://www.cisco.com/c/en/us/td/docs/unified\\_computing/ucs/hw/blade-servers/B200M6.p](https://www.cisco.com/c/en/us/td/docs/unified_computing/ucs/hw/blade-servers/B200M6.pdf) df**

For more details, see the Cisco UCS C220/C240/B200 M6 memory Guide.

**[https://www.cisco.com/c/dam/en/us/products/collateral/servers-unified-computing/ucs-c-se](https://www.cisco.com/c/dam/en/us/products/collateral/servers-unified-computing/ucs-c-series-rack-servers/memory-guide-c220-c240-b200-m5.pdf) [ries-rack-servers/memory-guide-c220-c240-b200-M6.pdf](https://www.cisco.com/c/dam/en/us/products/collateral/servers-unified-computing/ucs-c-series-rack-servers/memory-guide-c220-c240-b200-m5.pdf)**

When considering the memory configuration of your server, consider the following items:

- Each channel has two DIMM slots (for example, channel  $A =$  slots A1 and A2).
	- A channel can operate with one or two DIMMs installed.
- When both CPUs are installed, populate the DIMM slots of each CPU identically.
- Any DIMM installed in a DIMM socket for which the CPU is absent is not recognized.
- Observe the DIMM mixing rules shown in **[Table 29 on page 46](#page-45-0).**

<span id="page-45-0"></span>![](_page_45_Picture_144.jpeg)

![](_page_45_Picture_145.jpeg)

#### **Notes:**

1. Although different DIMM capacities can exist in the same slot, this will result in less than optimal performance. For optimal performance, all DIMMs in the same slot should be identical.

- The DIMM/PMEM guidelines are as follows:
	- All DDR4 DIMMs populated in the DIMM slots must be the same size.
	- PMEMs populated in the memory slots must all be the same size. PMEM size mixing is not allowed (for example, you cannot mix 512 GB and 128 GB PMEMs within the same server).
	- Both PMEM operational modes (App Direct and Memory Mode) are compatible with the B200 M6.
	- Using non-Cisco supported hardware configurations may result in slower performance or a non-supported warning during bootup.

## <span id="page-46-0"></span>**Memory Mirroring**

When Memory Mirroring PID (N01-MMIRROR) is selected in *[STEP 3 CHOOSE MEMORY, page 12](#page-11-0)*, the DIMMS will be placed by the factory as shown in the *[Table 30](#page-46-1)*.

- Select 4, 6, 8, or 12 identical DIMMS per CPU.
- If only 1 CPU is selected, please refer only to the CPU 1 DIMM placement columns in the *[Table 30](#page-46-1)*.

<span id="page-46-1"></span>**Table 30 Memory Mirroring** 

| <b>DIMM</b><br>Rank | <b>CPU 1 DIMM Placement in Channels</b><br>(for identical ranked DIMMS)     | <b>CPU 2 DIMM Placement in Channels</b><br>(for identical ranked DIMMS) |
|---------------------|-----------------------------------------------------------------------------|-------------------------------------------------------------------------|
| 4                   | (A1, B1); (D1, E1)                                                          | (A1, B1); (D1, E1)                                                      |
| 6                   | (A1, B1); (C1, D1); (E1, F1)                                                | (A1, B1); (C1, D1); (E1, F1)                                            |
| 8                   | (A1, B1); (D1, E1); (A2, B2); (D2, E2)                                      | (A1, B1); (D1, E1); (A2, B2); (D2, E2)                                  |
| 12                  | $\overline{(A1, B1); (C1, D1)}$ ; (E1, F1); (A2, B2); (C2, D2);<br>(E2, F2) | (A1, B1); (C1, D1); (E1, F1); (A2, B2); (C2,<br>D2); (E2, F2)           |
| 16                  | (A1, B1); (C1, D1); (E1, F1); (G1, H1);                                     | (A1, B1); (C1, D1); (E1, F1); (G1, H1);                                 |
|                     | (A2, B2); (C2, D2); (E2, F2), (G2, H2)                                      | (A2, B2); (C2, D2); (E2, F2), (G2, H2)                                  |

## <span id="page-47-0"></span>**Memory Support for 3rd Generation Intel® Xeon® Scalable Processors (Ice Lake)**

## <span id="page-47-1"></span>**PMEM Support**

The Ice Lake CPUs support two memory modes:

- App Direct Mode
- Memory Mode

## <span id="page-47-2"></span>**App Direct Mode**

PMEM operates as a solid-state disk storage device. Data is saved and is non-volatile. Both DCPMM and DIMM capacities count towards the CPU capacity limit),

For example, if App Direct mode is configured and the DIMM sockets for a CPU are populated with 8 x 256 GB DRAMs (2 TB total DRAM) and 8 x 512 GB PMEMs (4 TB total PMEM), then 6 TB total counts towards the CPU capacity limit. Follow the Intel recommended DRAM:PMEM ratio for App Direct Mode.

## <span id="page-47-3"></span>**Memory Mode**

PMEM operates as a 100% memory module. Data is volatile and DRAM acts as a cache for PMEMs. Only the PMEM capacity counts towards the CPU capacity limit). This is the factory default mode.

For example, if Memory mode is configured and the DIMM sockets for a CPU are populated with 8 x 256 GB DRAMs (2 TB total DRAM) and 8 x 512 GB PMEMs (4 TB total PMEM), then only 4 TB total (the PMEM memory) counts towards the CPU capacity limit. All of the DRAM capacity (2 TB) is used as cache and does not factor into CPU capacity. The recommended Intel DRAM:PMEM ratio for Memory Mode is 1:2, 1:4, 1:8, or 1:16.

For 3rd Generation Intel® Xeon® Scalable Processors (Ice Lake):

- DRAMs and PMEMs are supported
- Each CPU has 16 DIMM sockets and supports the following maximum memory capacities:
	- 4 TB using 16 x 256 GB DRAMs, or
	- 6 TB using 8 x 256 GB DRAMs and 8 x 512 GB <sup>TM</sup> Modules (PMEMs)

Only the following mixed DRAM/PMEM memory configurations are supported per CPU socket:

■ 4 DRAMs and 4 PMEMs, or 8 DRAMs and 4 PMEMs, or 8 DRAMs and 1 PMEM, or 8 DRAMs and 8 PMEMs

The available DRAM capacities are 32 GB, 64 GB, 128 GB, or 256 GB.

The available PMEM capacities are 128 GB, 256 GB, or 512 GB

For further details see the C220/C240/B200 M6 Memory Guide.

**[https://www.cisco.com/c/dam/en/us/products/collateral/servers-unified-computing/ucs-c-series-rack-s](https://www.cisco.com/c/dam/en/us/products/collateral/servers-unified-computing/ucs-c-series-rack-servers/c220-c240-b200-m6-memory-guide.pdf) [ervers/memory-guide-c220-c240-b200-m6.pdf](https://www.cisco.com/c/dam/en/us/products/collateral/servers-unified-computing/ucs-c-series-rack-servers/c220-c240-b200-m6-memory-guide.pdf)**

# <span id="page-48-0"></span>**SPARE PARTS**

This section lists the upgrade and service-related parts for the UCS B200 M6 server. Some of these parts are configured with every server or with every UCS 5108 blade server chassis.

## **Table 31 Spare Parts**

![](_page_48_Picture_107.jpeg)

![](_page_49_Picture_115.jpeg)

![](_page_50_Picture_105.jpeg)

![](_page_51_Picture_108.jpeg)

![](_page_52_Picture_118.jpeg)

![](_page_53_Picture_56.jpeg)

## **Notes:**

- 1. The maximum number of UCS-CPU-I8351N CPUs is one
- 2. The maximum number of UCS-CPU-I6314U CPUs is one

**Please refer to the [UCS B200 M6 Installation Guide](https://www.cisco.com/c/en/us/td/docs/unified_computing/ucs/hw/blade-servers/B200M6.html) for installation procedures.**

# <span id="page-54-0"></span>**UPGRADING or REPLACING CPUs**

![](_page_54_Picture_2.jpeg)

- Decommission and power off the server.
- Slide the B200 M6 out from its chassis.
- Remove the top cover.

## **To replace an existing CPU, follow these steps:**

#### **(1) Have the following tools and materials available for the procedure:**

- T-30 Torx driver–Supplied with replacement CPU.
- #1 flat-head screwdriver–Supplied with replacement CPU.
- CPU assembly tool-Supplied with replacement CPU. Can be ordered separately as Cisco PID UCS-CPUAT=.
- Heatsink cleaning kit—Supplied with replacement CPU. Can be ordered separately as Cisco PID UCSX-HSCK=.
- Thermal interface material (TIM)-Syringe supplied with replacement CPU. Can be ordered separately as Cisco PID UCS-CPU-TIM=.

#### **(2) Order the appropriate replacement CPU from** *[Available CPUs on page 9](#page-8-1)***.**

**(3) Carefully remove and replace the CPU and heatsink in accordance with the instructions found in "Cisco UCS B200 M6 Blade Server Installation and Service Note," found at:**

[https://www.cisco.com/content/en/us/td/docs/unified\\_computing/ucs/hw/blade-servers/B20](https://www.cisco.com/content/en/us/td/docs/unified_computing/ucs/hw/blade-servers/B200M6.html) 0M6.html

#### **To add a new CPU, follow these steps:**

#### **(1) Have the following tools and materials available for the procedure:**

- T-30 Torx driver–Supplied with new CPU.
- #1 flat-head screwdriver-Supplied with new CPU
- CPU assembly tool–Supplied with new CPU.Can be ordered separately as Cisco PID UCS-CPUAT=
- Thermal interface material (TIM)—Syringe supplied with replacement CPU.Can be ordered separately as Cisco PID UCS-CPU-TIM=
- **(2) Order the appropriate new CPU from** *[Table 3 on page 9](#page-8-1)***.**

**(3) Order one heat sink for each new CPU. Order PID UCSB-HS-M6-F= for the front CPU socket and PID UCSB-HS-M6-F= for the rear CPU socket.**

**(4) Carefully install the CPU and heatsink in accordance with the instructions found in "Cisco UCS B200 M6 Blade Server Installation and Service Note," found at:**  [https://www.cisco.com/content/en/us/td/docs/unified\\_computing/ucs/hw/blade-servers/B200M6](https://www.cisco.com/content/en/us/td/docs/unified_computing/ucs/hw/blade-servers/B200M6.html) [.html](https://www.cisco.com/content/en/us/td/docs/unified_computing/ucs/hw/blade-servers/B200M6.html).

# <span id="page-55-0"></span>**UPGRADING or REPLACING MEMORY**

**NOTE:** Before servicing any DIMM or PMEM, do the following:

- Decommission and power off the server.
- Remove the top cover from the server
- Slide the server out the front of the chassis.

**To add or replace DIMMs or PMEMs, follow these steps:**

Step 1 Open both DIMM connector latches.

- Step 2 Press evenly on both ends of the DIMM until it clicks into place in its slot
- Note: Ensure that the notch in the DIMM aligns with the slot. If the notch is misaligned, it is possible to damage the DIMM, the slot, or both.
- Step 3 Press the DIMM connector latches inward slightly to seat them fully.

Step 4 Populate all slots with a DIMM or DIMM blank. A slot cannot be empty.

#### **Figure 5 Replacing Memory**

![](_page_55_Figure_14.jpeg)

![](_page_56_Picture_1.jpeg)

**CAUTION: The DIMMs installed in sockets with yellow latches are rotated 180 degrees with respect to the DIMMs/PMEMs in the sockets with white latches. Make sure to align the notch keys in DIMMs/PMEMs with the keys in the sockets before inserting to avoid damage to DIMMs/PMEMs.**

For additional details on replacing or upgrading DIMMs, see "Cisco UCS B200 M6 Blade Server Installation and Service Note," found at [https://www.cisco.com/content/en/us/td/docs/unified\\_computing/ucs/hw/blade-servers/B20](https://www.cisco.com/content/en/us/td/docs/unified_computing/ucs/hw/blade-servers/B200M6.html) [0M6.html](https://www.cisco.com/content/en/us/td/docs/unified_computing/ucs/hw/blade-servers/B200M6.html)

# <span id="page-57-0"></span>**TECHNICAL SPECIFICATIONS**

## <span id="page-57-1"></span>**Dimensions and Weight**

## **Table 32 UCS B200 M6 Dimensions and Weight**

![](_page_57_Picture_117.jpeg)

## <span id="page-57-2"></span>**Power Specifications**

For configuration-specific power specifications, use the Cisco UCS Power Calculator at:

**<http://ucspowercalc.cisco.com>**

![](_page_57_Picture_8.jpeg)

**NOTE:** The B200 M6 has a power cap of 960 Watts for all combinations of components (CPUs, DIMMs, drives, and so on).

![](_page_57_Picture_10.jpeg)

Americas Headquarters Cisco Systems, Inc. San Jose, CA

Asia Pacific Headquarters Cisco Systems (USA) Pte. Ltd. Singapore

Europe Headquarters Cisco Systems International BV Amsterdam, The Netherlands

Cisco has more than 200 offices worldwide. Addresses, phone numbers, and fax numbers are listed on the Cisco Website at www.cisco.com/go/offices.

Cisco and the Cisco Logo are trademarks of Cisco Systems, Inc. and/or its affiliates in the U.S. and other countries. A listing of Cisco's trademarks can be found at www.cisco.com/go/trademarks. Third party trademarks mentioned are the property of their respective owners. The use of the word partner does not imply a partnership relationship between Cisco and any other company. (1005R)